## **To Pay Student Fees**

Log onto the Infinite Campus Parent Portal. You can go to the Mayfield City Schools main web page, go to Quick Links and click on **Parent/Student Portal**

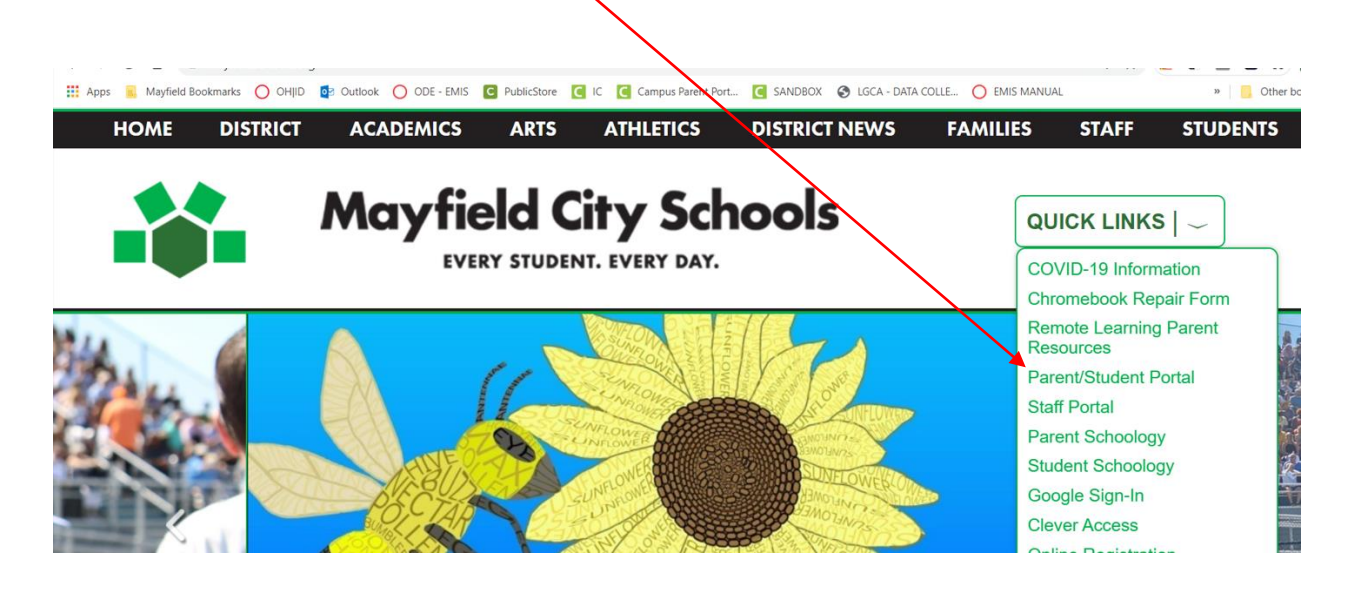

[https://mayfieldschools.infinitecampus.org/campus/portal/mayfield.jsp?](https://mayfieldschools.infinitecampus.org/campus/portal/mayfield.jsp)

## Once you have logged in, click on Fees

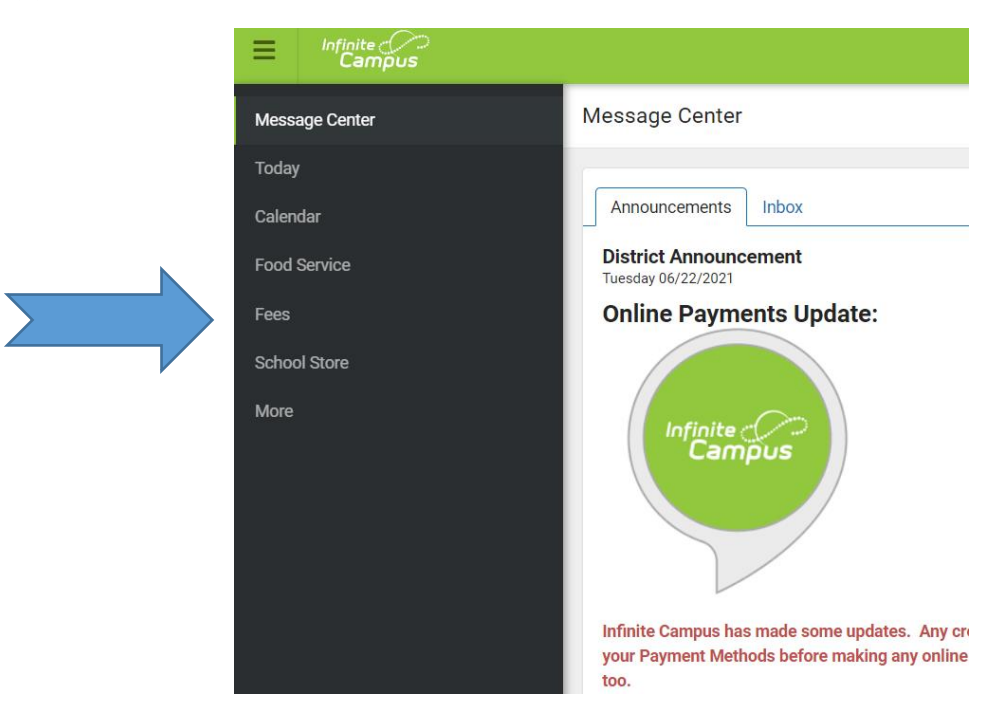

## Then click on the fee to pay, Add to Cart

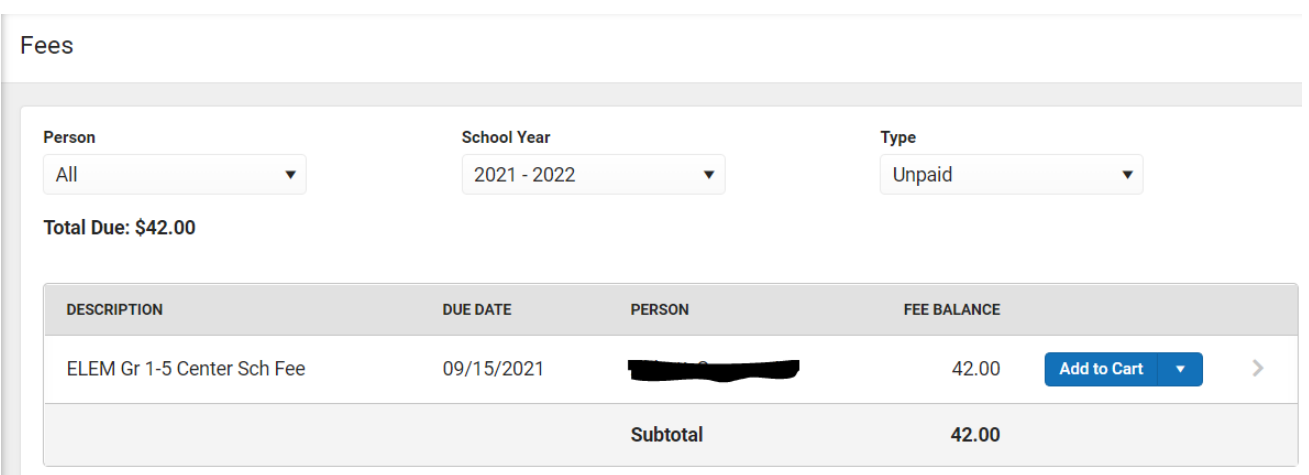

Don't forget to add your credit card information in. Go to My Accounts, Payment Methods, **New** 

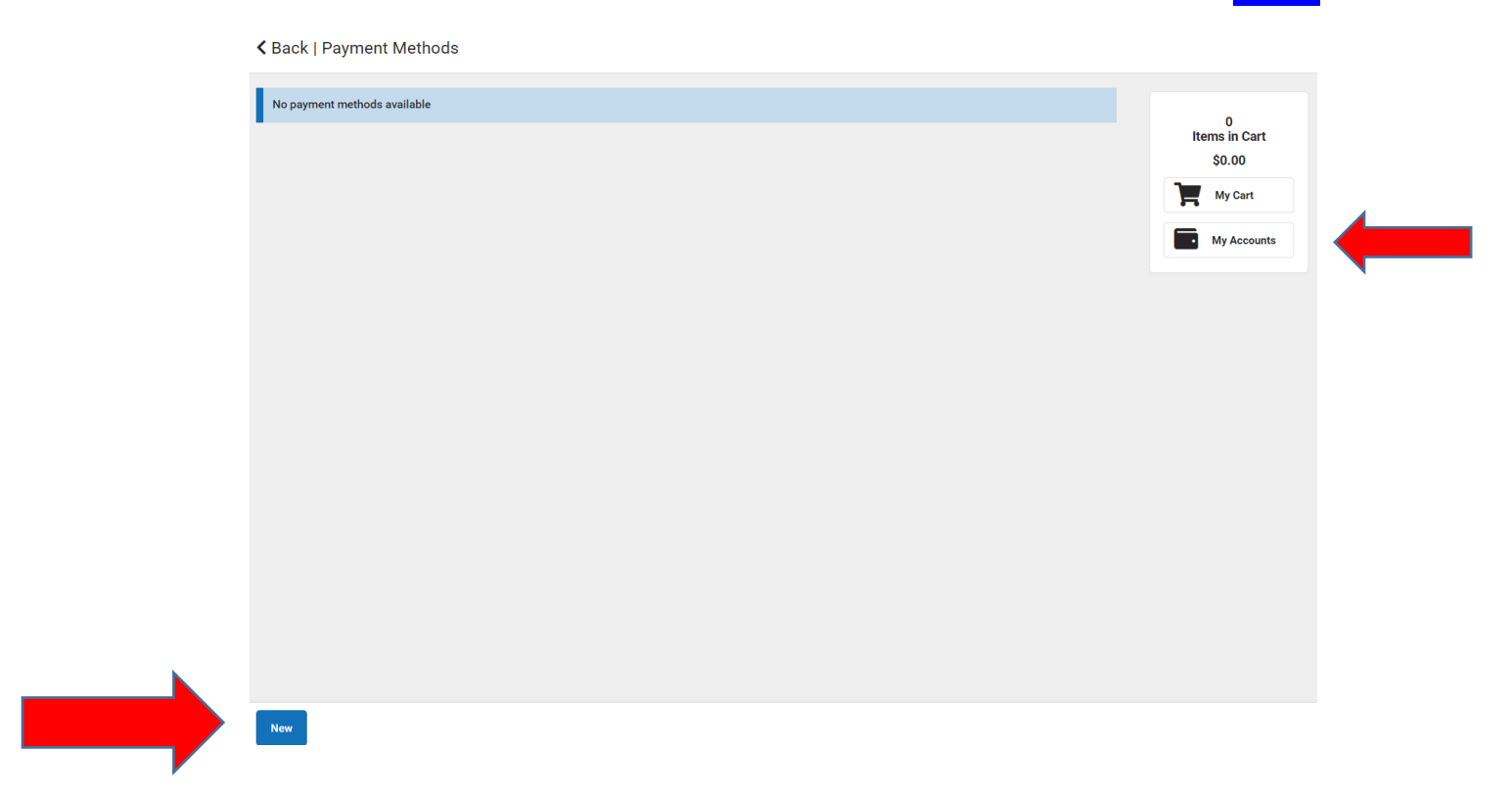

Go to My Cart to complete the payment

For help  $\rightarrow$  [ichelp@mayfieldschools.org](mailto:ichelp@mayfieldschools.org)